# FEDMALL S

## QU I CK STA R T GU ID E : **EX CE P T I O N SHI P - TO AD D R E SSI N G**

#### **What is an "exception ship-to address"?**

An exception ship-to address is an in-the-clear address that is specified at time of check-out and that does *not* correspond to a Department of Defense Activity Address Code's (DoDAAC) Type of Address Code 2 (TAC 2) or TAC 1 as specified in the Department of Defense Activity Address Directory (DoDAAD). The use of an exception ship-to address is discouraged.

### **Why is exception ship-to addressing discouraged?**

The use of exception ship-to addressing bypasses the routine systematic controls that validate ship-to locations based upon the associated DoDAAC. When shipped via the Defense Transportation System (DTS), the use of clear text addressing requires manual processing and has been associated with a higher rate of frustrated freight shipments. The DoDAAD Table is used to ensure that shippers do not ship items to activities/locations that are not active or to outdated locations for mobile units. It ensures that shippers have the most current address information, which becomes critical during deployment. Use of clear-text addressing precludes the systemic capability to validate that the address is still valid and current.

#### **How do I specify an exception ship-to address**

#### *How do I specify an exception ship-to address when using MILSTRIP payments?*

1) On the checkout page, select "Edit Address" next to the ship-to DoDAAC.

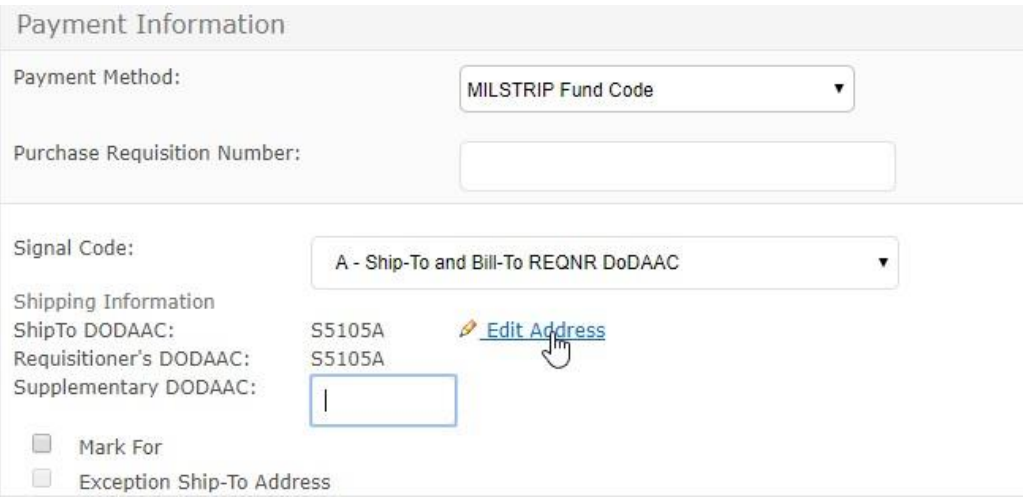

# FEDMALL S

### QU I CK STA R T GU ID E : **EX CE P T I O N SHI P - TO AD D R E SSI N G**

2) A pop-up box will appear with the ship-to DoDAAC's default TAC 2 (shipping) address specified. Please take note of the message displayed discouraging its usage. Upon entering your DODAAC, FedMall automatically verifies the DODAAC and populates the ship-to address (also known as the TAC-2 address). If DODAAC validation services are unavailable, FedMall may permit you to continue using the address. It is the User's responsibility to ensure the address is accurate.

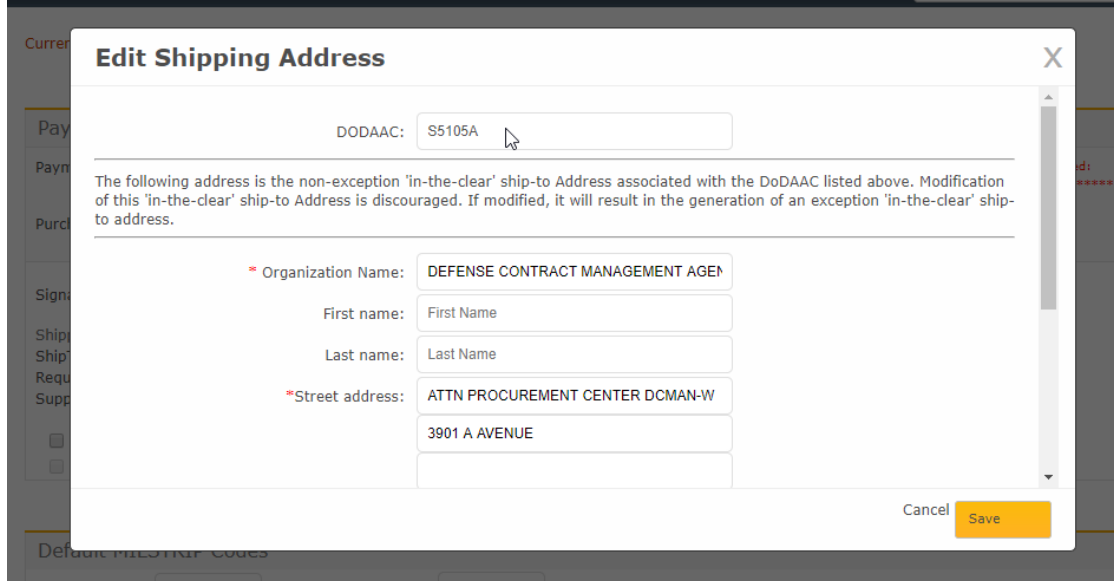

3) If DODAAC validation is not available or you wish *not* to use the ship-to DoDAAC's default address (i.e., its nonexception "in-the-clear" ship-to address) then simply modify the address specified below the DoDAAC, then click "Save."

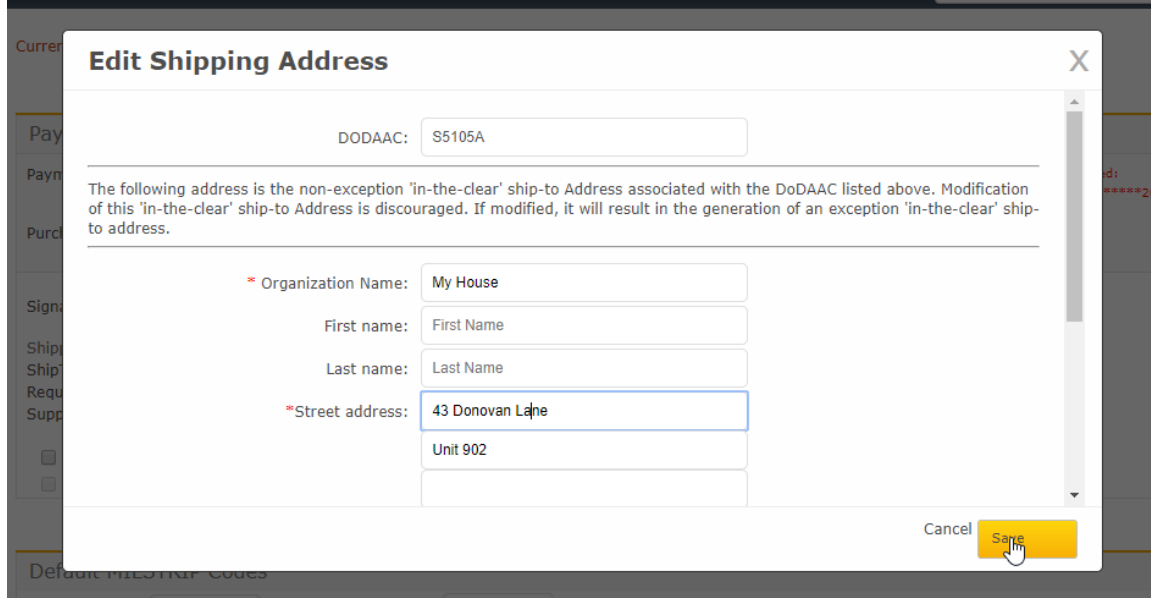

# FEDMALL

### QU I CK STA R T GU ID E : **EX CE P T I O N SHI P - TO AD D R E SSI N G**

4) After clicking the Save button you will be returned to the checkout page; you will notice that the "Exception Ship-To Address" checkbox is now checked, since you modified the address in the previous step.

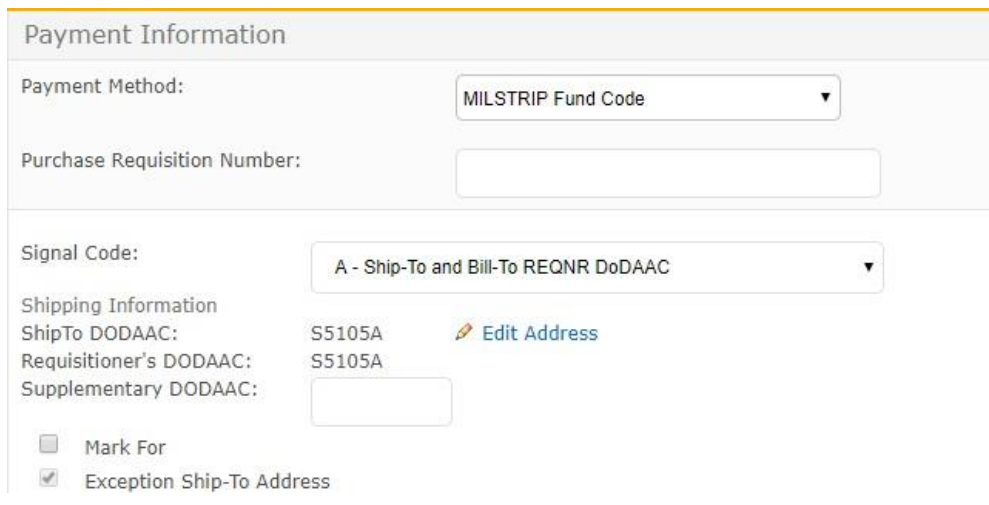

*How do I specify an exception ship-to address when using a credit card?*

1) On the checkout page select 'Edit Address' below the ship-to DoDAAC

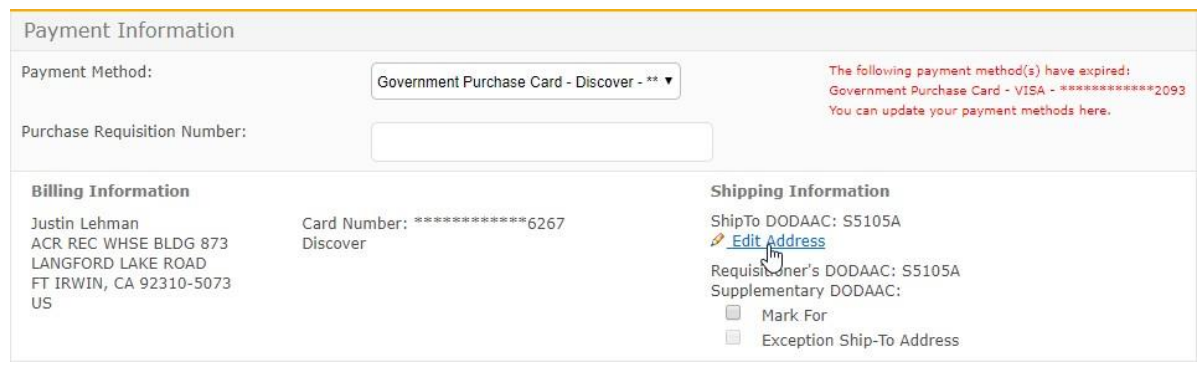

2) Follow the same steps as described in the previous section.

#### **What happens after I submit an order with an exception ship-to address?**

If an item within the order is from a Government Source of Supply (e.g., DLA or GSA), then an outbound requisition is generated to the Defense Automatic Addressing System (DAAS) for routing to the associated supply system for fulfillment. The address associated with this requisition is the exception ship-to address specified at the time of checkout.

If an item within the order is from a Commercial Supplier, then an outbound Purchase Order, Delivery Order, Call Order, or Task Order is generated to the Commercial Supplier. The address associated with this requisition is also the exception ship-to address specified at the time of checkout.

# FEDMALL 母

## QU I CK STA R T GU ID E : **EX CE P T I O N SHI P - TO AD D R E SSI N G**

### **How does an exception ship-to address relate to the mark-for address?**

A mark-for address is used to identify an entity located within the ship-to address (exception or not) that is to actually receive the materiel. Both an exception ship-to address and a mark-for address can be specified for an order. The following table shows an example use of both a mark-for address and an exception ship-to address.

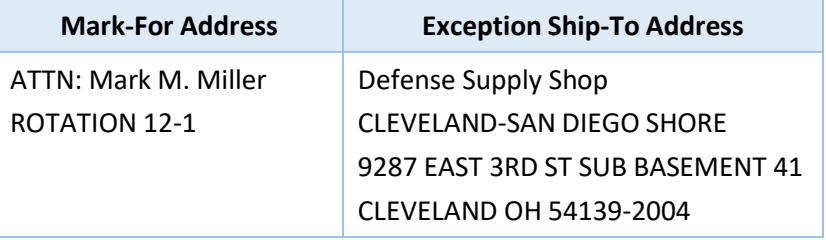